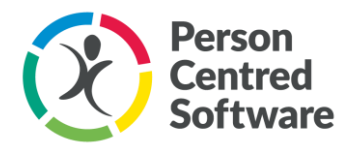

## Managing MCM Staff Logins and Access

Person Centred Software takes data security very seriously. As such, due to the sensitive nature of your data, we are not able to create new user accounts for you or change access rights for your staff if these have not been done or incorrectly entered.

We have created this guide that highlights your responsibilities, how to enable correct access and how to ensure you are GDPR compliant. 

## It's Your Responsibility…

… to do the following… 

- Set up new staff and user records
- Make sure your staff have the correct access rights.
- Removing staff members when they leave.
- Setting up the responsible person and home manager.
- Inform PCS of when the Project Sponsor is going to change.

It is very important that when you add or import your staff into Monitor that you allocate the correct access rights to the system to ensure that you are always protecting your data.

When creating a file for a new staff member you will see this page:

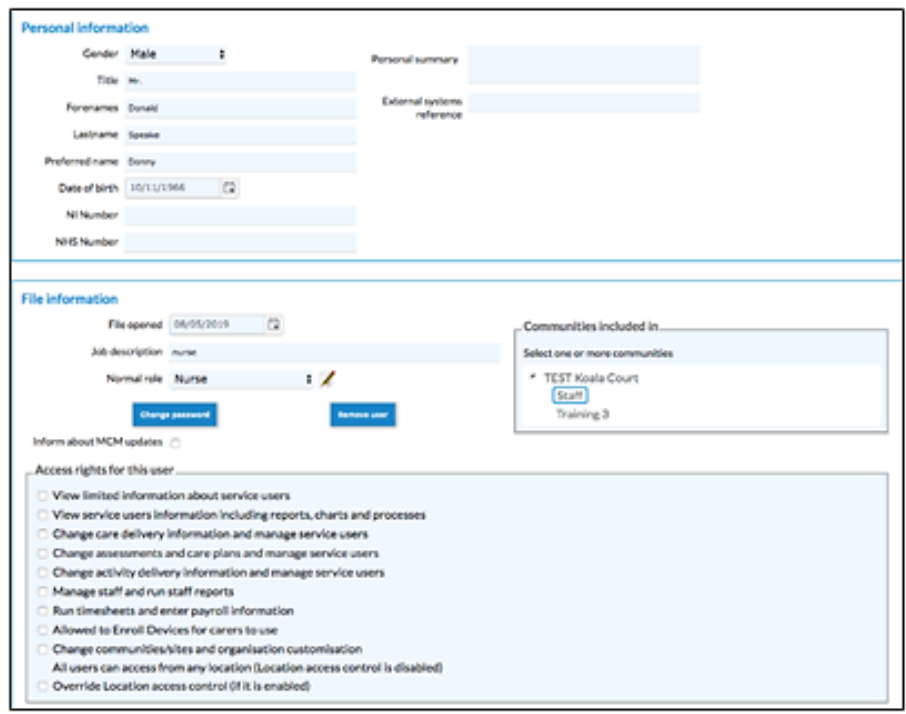

When a user account is created, they will have the ability to login to the care app without selecting any of the Access Rights on this screen (as these provide access within monitor). The Monitor Access Rights are allocated by ticking the relevant boxes.

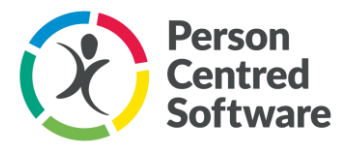

Additional user rights can be given depending on their role and responsibilities and the nature of your organisation's structure.

It is important to note that worker's rights can be updated at any point, whether you wish to remove them or add additional responsibility.  

Please remember to re-allocate management rights to another person if that person leaves.

Detailed information on the access rights are provided at the end of this document.

## Managing access at Home Level

Our recommendation is that at least two people for each home, have the Manage staff access rights selected so that there is always someone able to maintain the necessary access rights.  

Please note: 'Manage staff and run access reports' will only allow you to maintain the access rights for the workers accounts in the home(s) that you see when you log in.

## Managing access at System Admin level

We recommend that there should also be at least two people with "Change Community/ Sites and organisation customisations" so that customisation settings can be managed.

#### Leavers…

When someone leaves your organisation, you need to have a process in place that ensures that their access is removed so that they cannot log in to view/change any data. If the person that is leaving has any rights to Monitor that no one else has then make sure you transfer this to someone else. This is important especially for your management and senior staff.

### Worker Access Rights Report

We have created a Workers Access Rights report, which you can find in Monitor under Process Menu then Data Security. This report will allow you to see the access rights of your staff and when they last changed their password for added security.  This gives you a good insight into everyone rights and also helps you to ensure that your homes can run effectively.

## Don't Forget…

Maintaining correct data is important to get right and is a GDPR requirement and so we recommend including this in your Company's policy and Procedures.

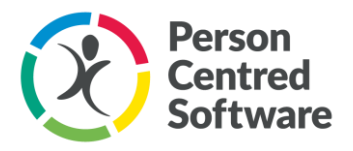

# Access Rights Explained

Here is a more detailed guide to Access Rights for Monitor that may be useful to help you decide which you need to grant to your staff. 

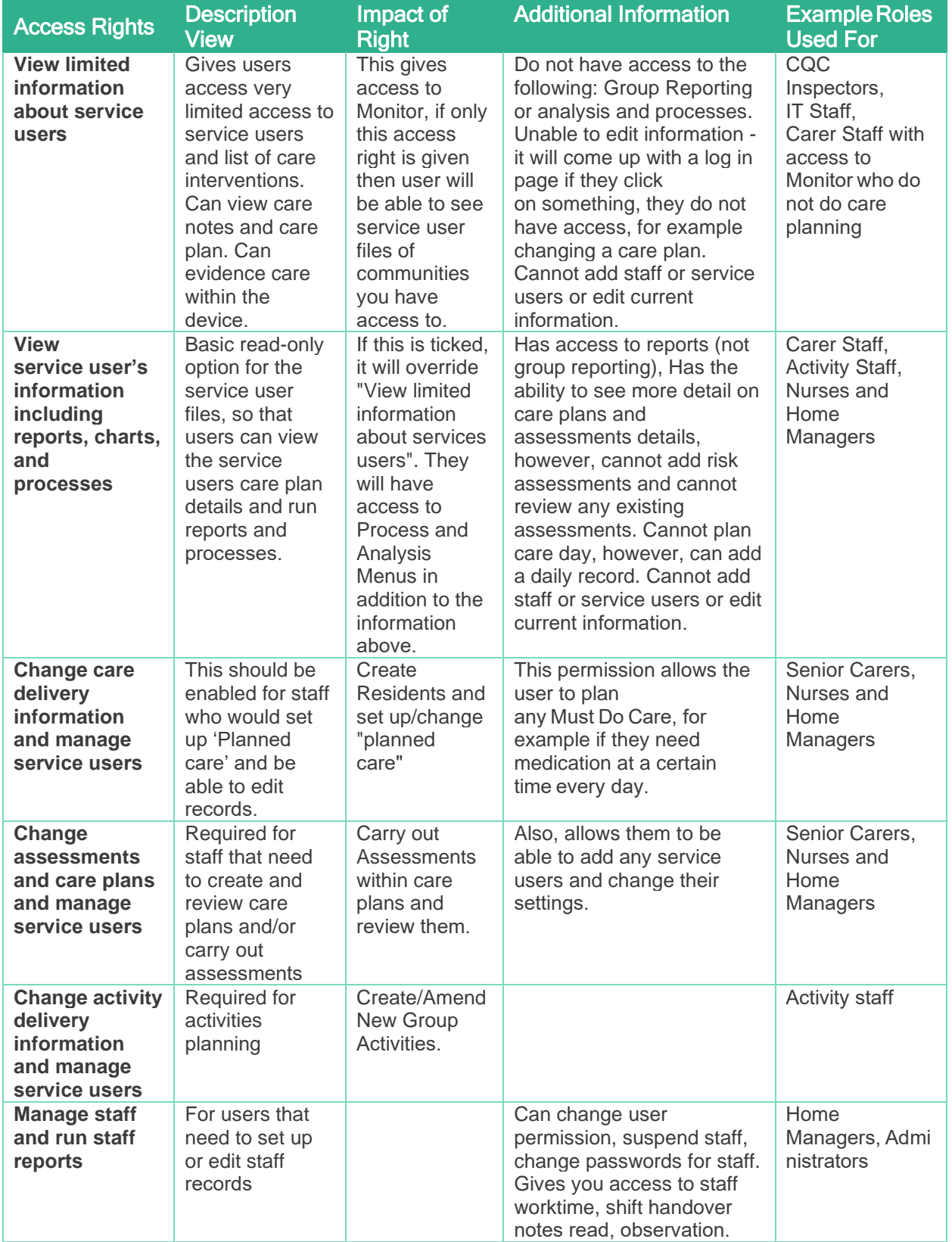

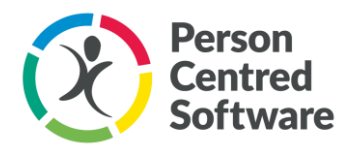

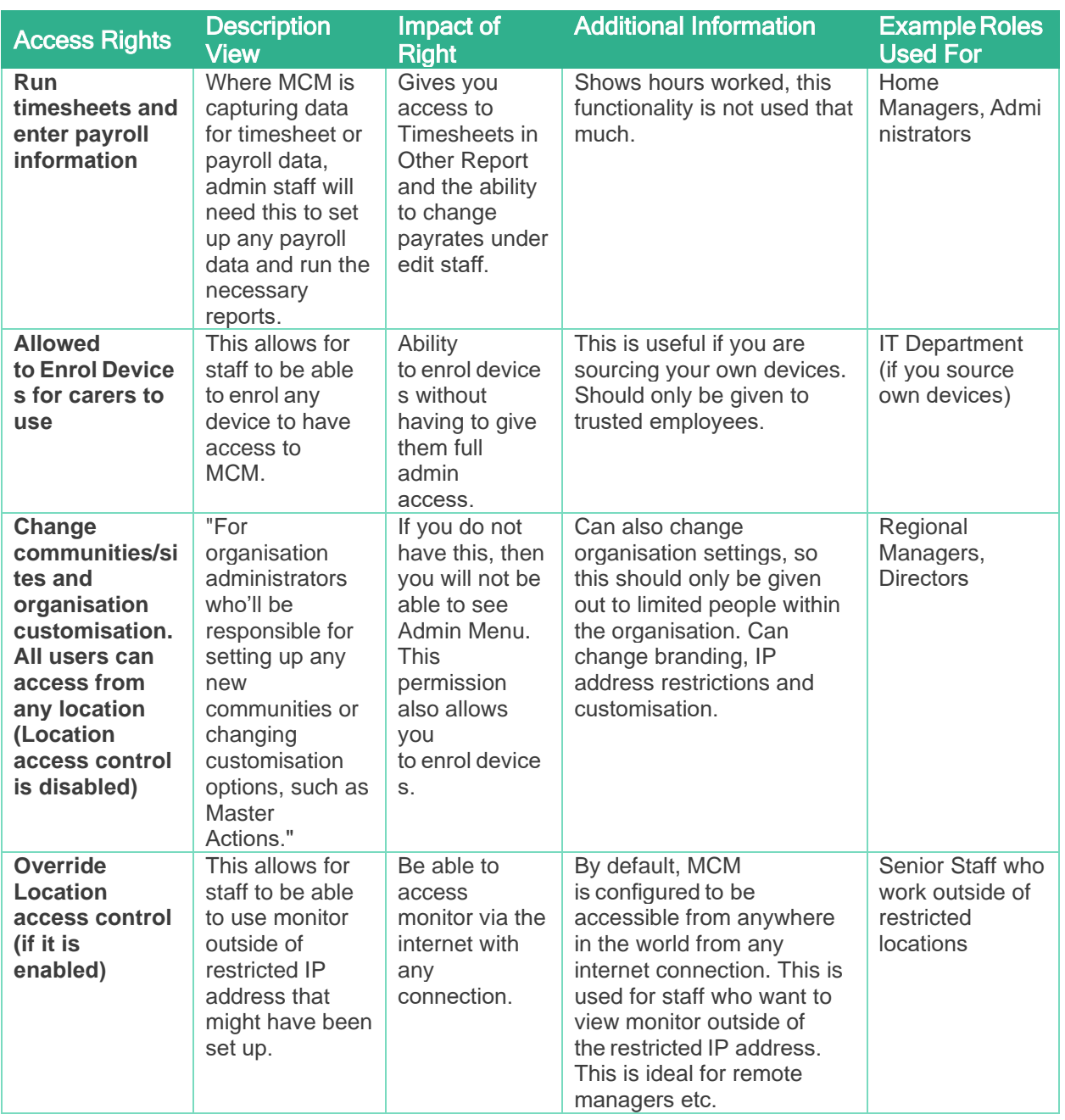